# 資料の探し方

#### 所蔵検索システム (OPAC) で 資料の所在を調べます OPAC **WARREN** SEI FEDERAL REPORTER, 3d SERIES a effort to regulate these privately and adequately groun rpose of acts by large corpo- in brings 检索条件 Japanese | > English 検索対象 図書館ホームページ ◎全て ○図書 ○雑誌 ●全て ○和書 ○洋書 [学外データベース横断検索](チェックを入れることで学内と学外データベースが同時に検索出来ます) □GoogleBooks ...Googleに登録されている図書の情報を検索できます。(検索ワード中のひらがな/カタカナは区別されます) NDL ...国立国会図書館サーチ(国立国会図書館サーチAPIを使用しています。) 下関市立大学附属図書館 2021.2.3更新 OiNii Books …全国の大学図書館等が所蔵する本(図書・雑誌)の情報を検索できます。 Shimonoseki City University Library お知らせ 検索条件 館長挨拶 新型コロナウイルス感染拡大防止のため、当面の間、学外の方は 書名 (TI)  $AND \vee$ ▼ 検索キーワー 附属図書館案内 図書館の利用をお控えください。  $AND -$ 著者名 (AU) ▼横索キーワード ▶ 郵送等による図書の返却について【学内者のみ】 開館時間・休館日 [PDF:197KB] フリーワード (FL) v 検索キーワード 利用案内 ▶ R2年秋学期からの図書館利用について【学内者のみ】 [PDF:779KB] 一般公開について 並び順 書名順 ▶ 授業·自習等でコンピュータ実習室を利用するための I D及び  $\checkmark$ パスワードを忘れた方は、附属図書館2階カウンターで再発行し 資料を探す ます。手続きには学生証が必要です。 ◎検索開始 条件クリア 蔵書検索 ▶ 学術論文·デジタル資料の探し方について[PDF:833KB] (OPAC) 1つのフィールドに複数個の単語を入力する場 トピックス - 2009年 - 7月本 \* 経済 のように \*" また<br>AND検索時. . . 和書の場合は空白でが構いません 山口県大学共同 で連結して下さい ▶ 図書館だより第38号[[2021.4.14] リポジトリ 「維  $+**B**$ R検索時 ... 日本 + 経済 のようし \*+" で連結して下さい ▶ 図書館だより第37号[[2021.4.14] □ 09:00 新」 ▶ 蔵書点検に伴う休館のお知らせ [2021.2.3] **Webcat Plus** ▶ 図書館の利用方法 [PDF:4357KB] [2020.8.18] ▶ 下関市立大学附属図書館公式Twitter運用開始のお知らせ 国立国会図書館 [PDF:469KB] [2020.7.2] [トピックス一覧] リンク集  $\overline{\phantom{a}}$ **D** 附属図書館公式Twitter 図書・情報検索 社書検索 ■ @Lib\_scuさんをフォロー 学内専用 本学附属図書館の蔵書検索 蔵書検索(OPAC) Myポータル **BOOK HUNTING** 新規 (1ヶ月以内) 受入図書一覧 ※ ラインナップ 新糖蜜中毒 ータルマニ 学生温度コーナ

#### 『ナショナルジオグラフィックが見た日本の100年』 という図書を探す場合【手順】

#### OPAC ~資料の探し方~

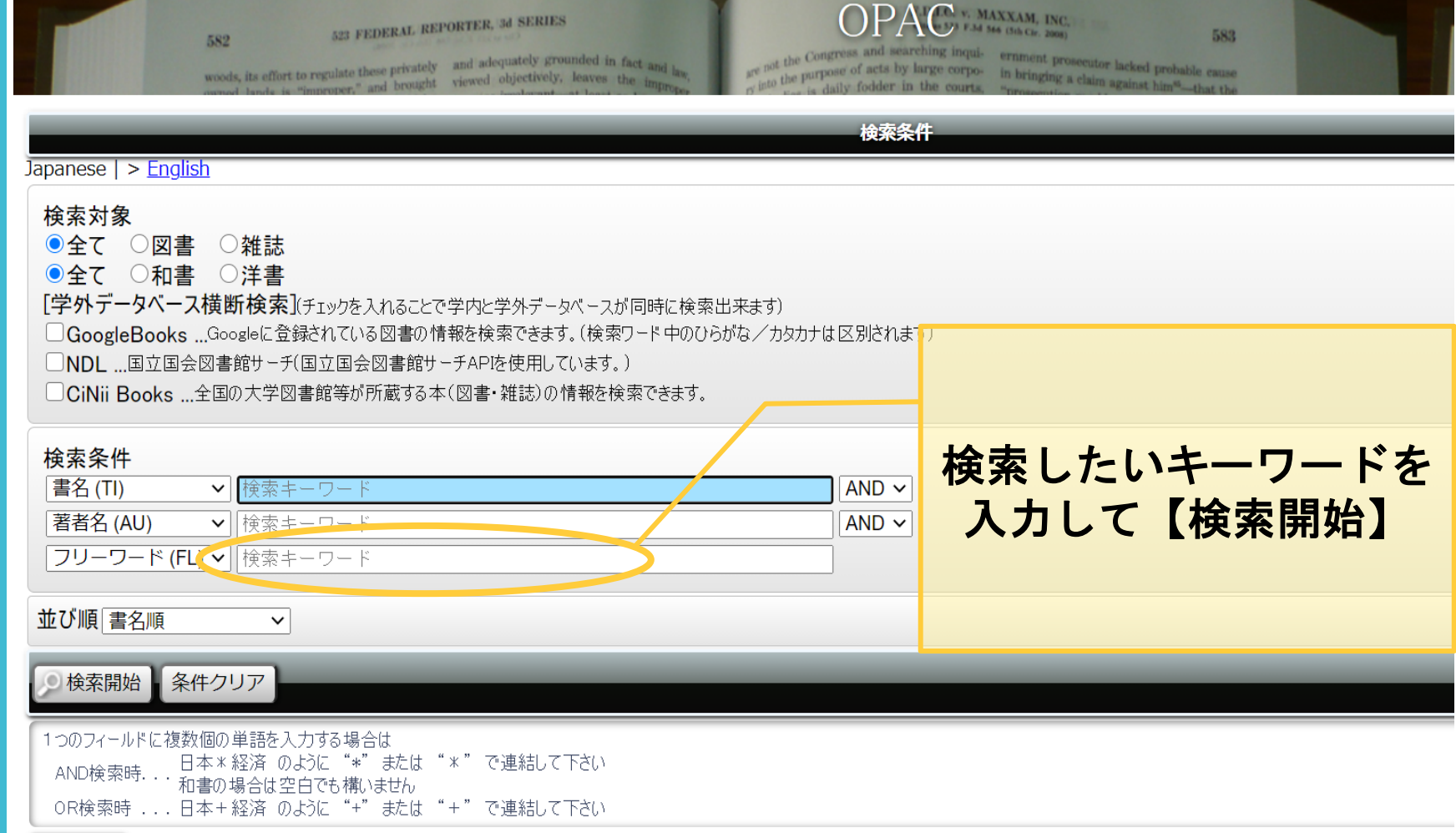

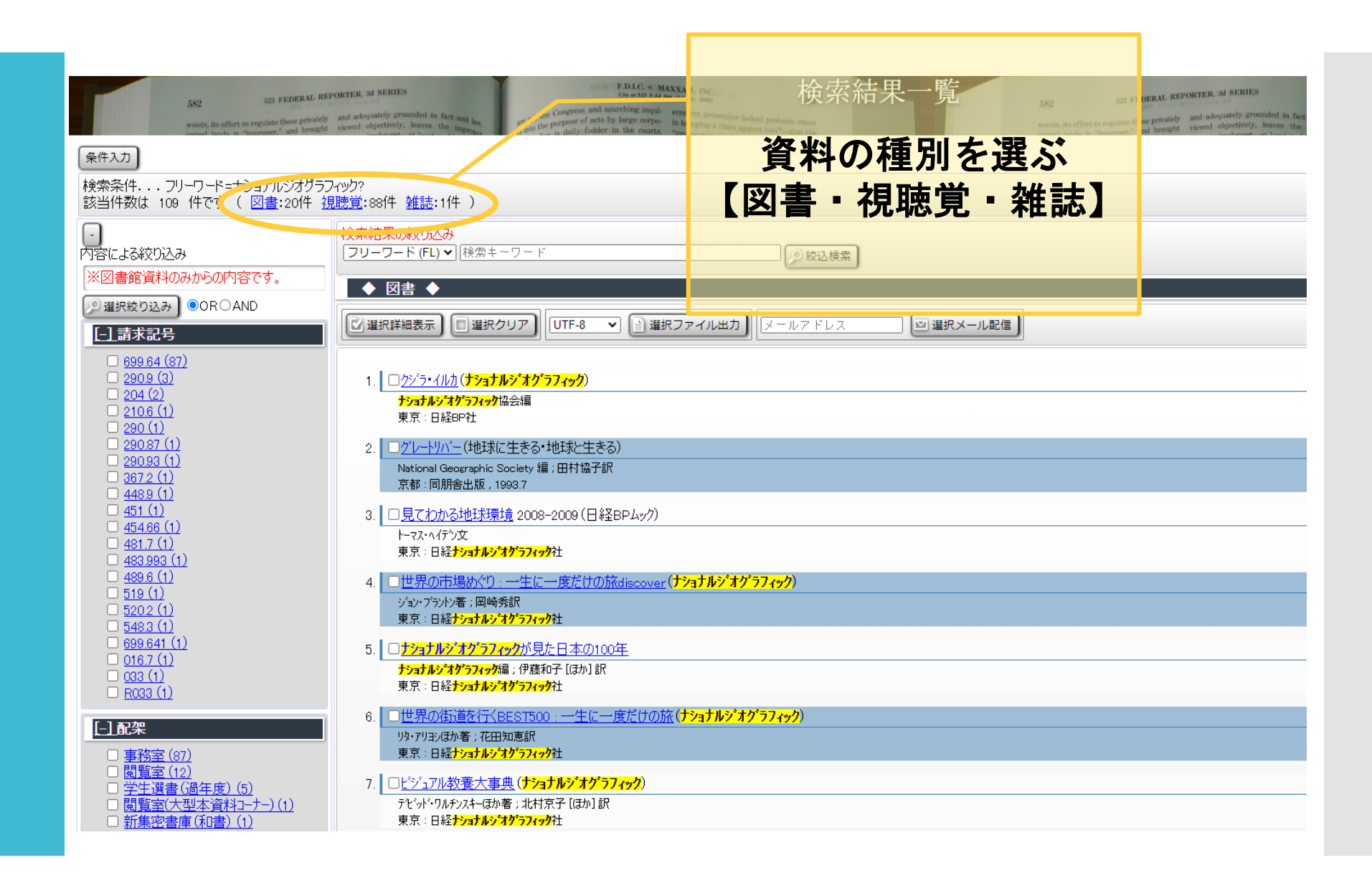

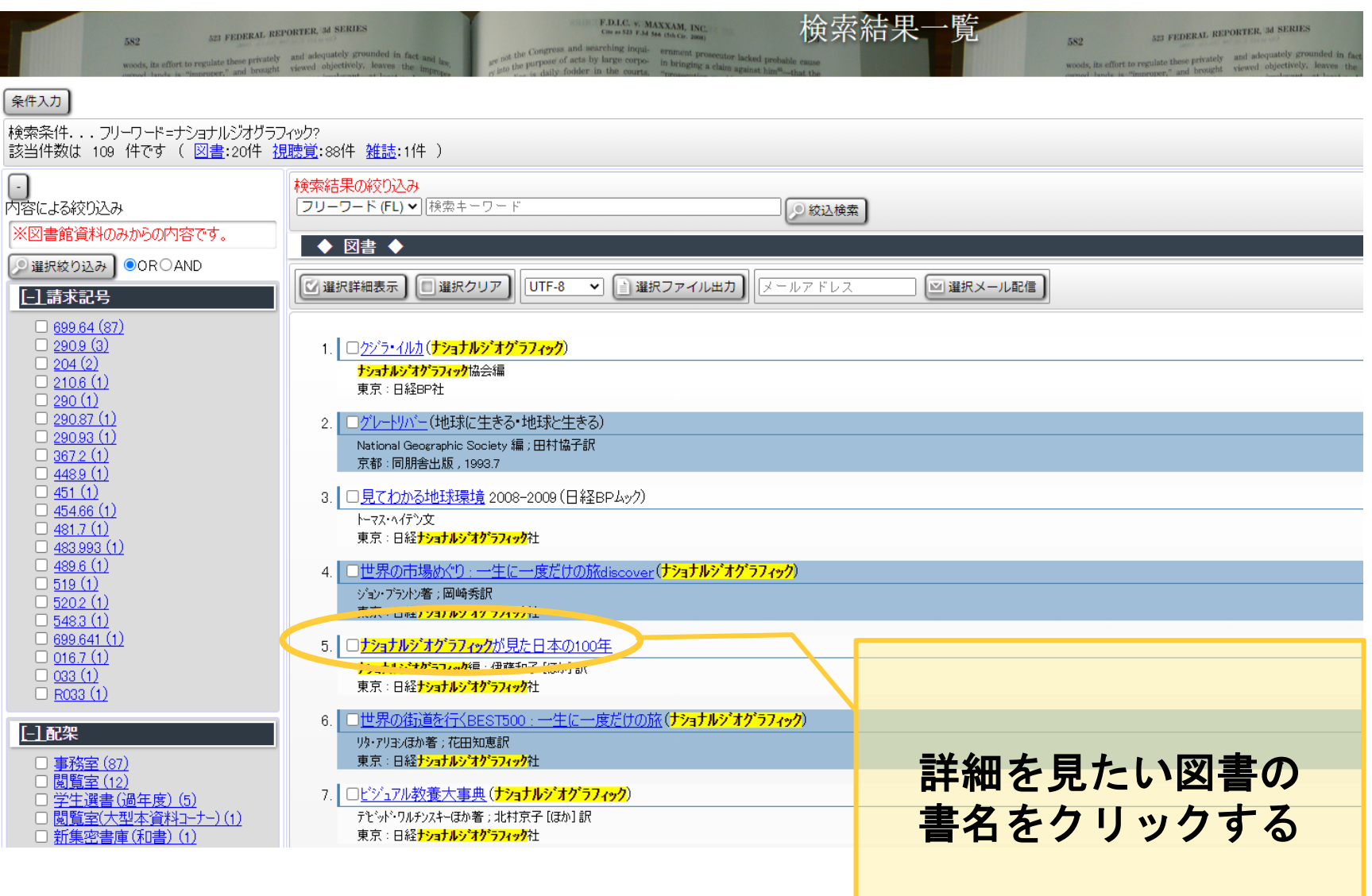

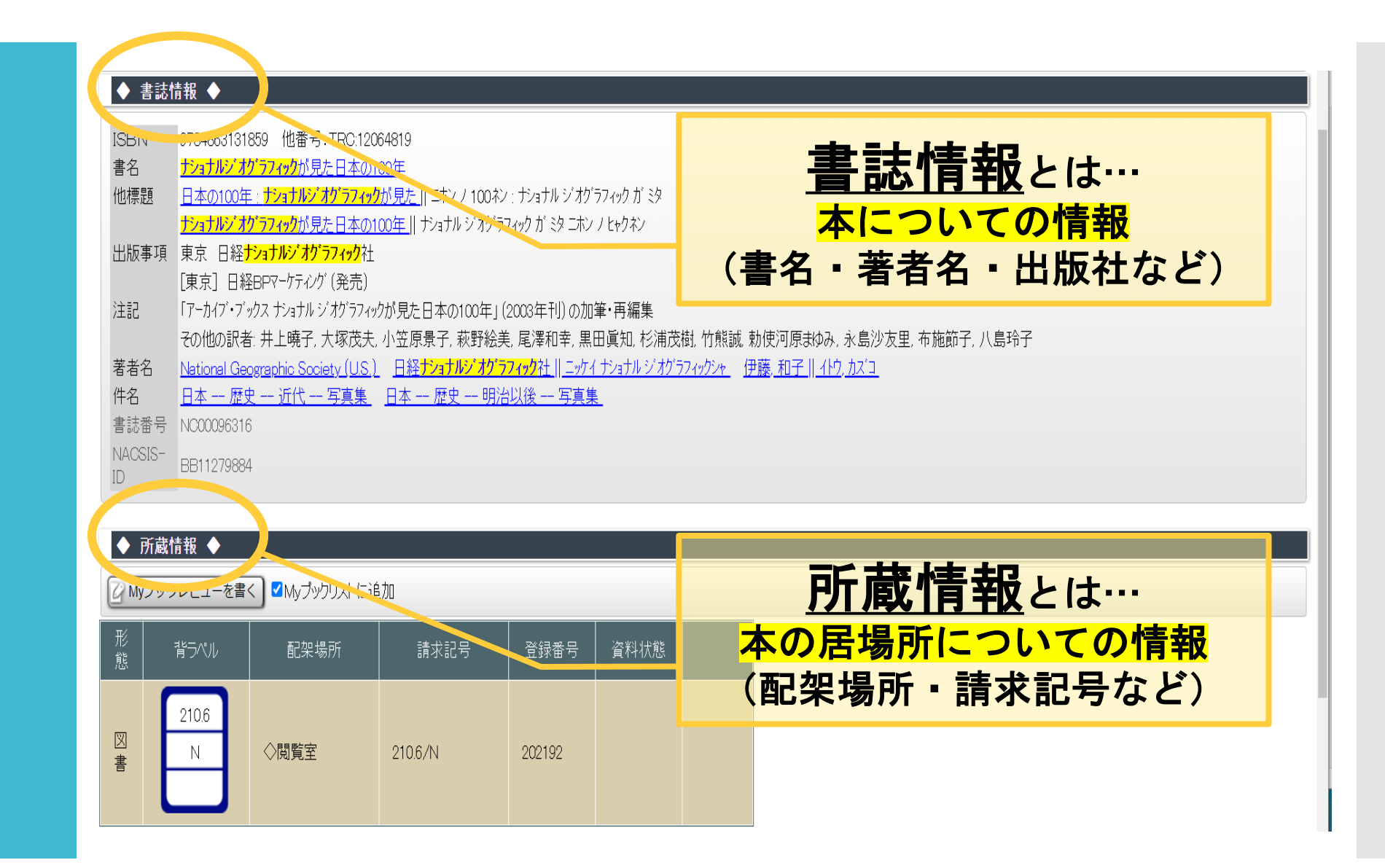

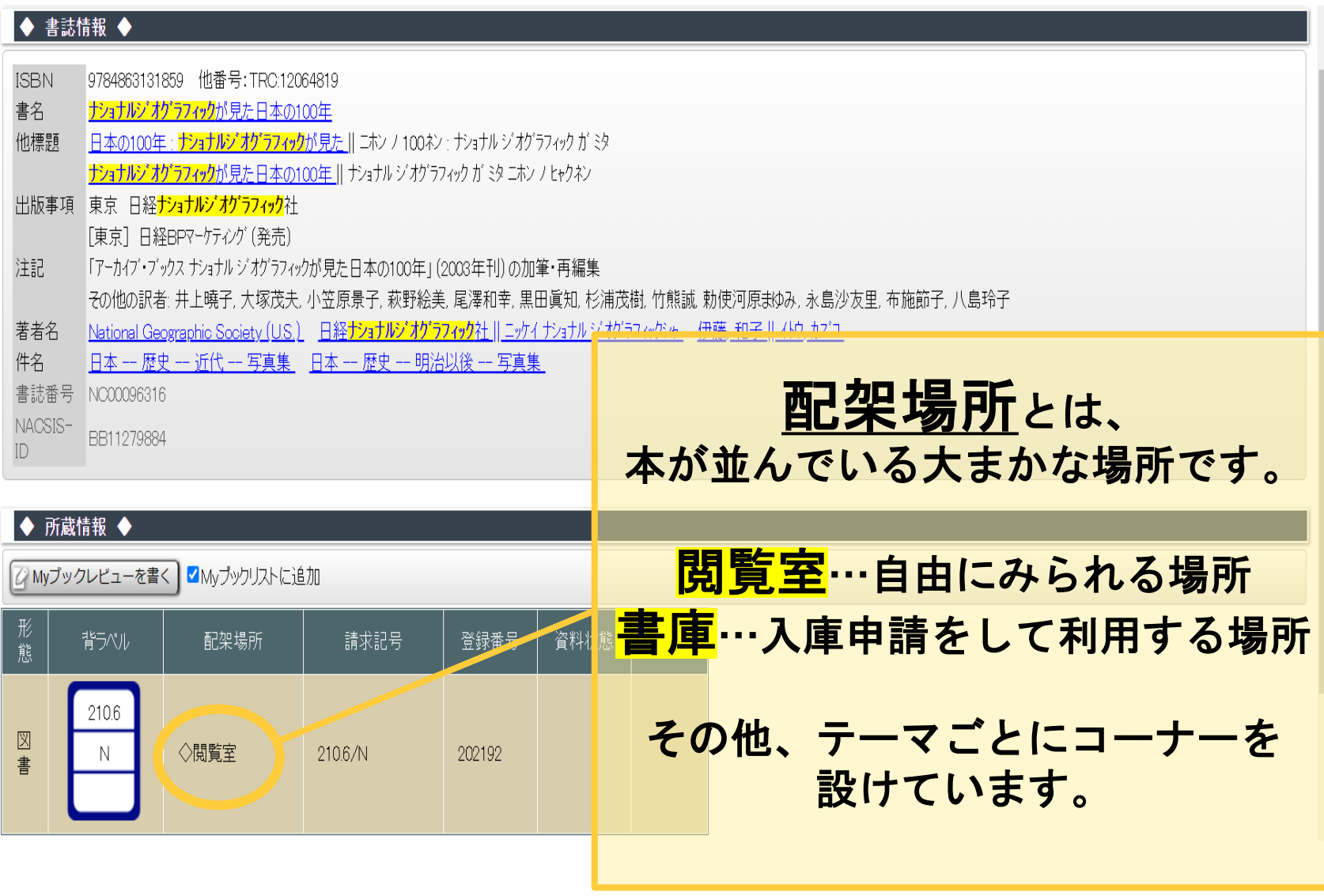

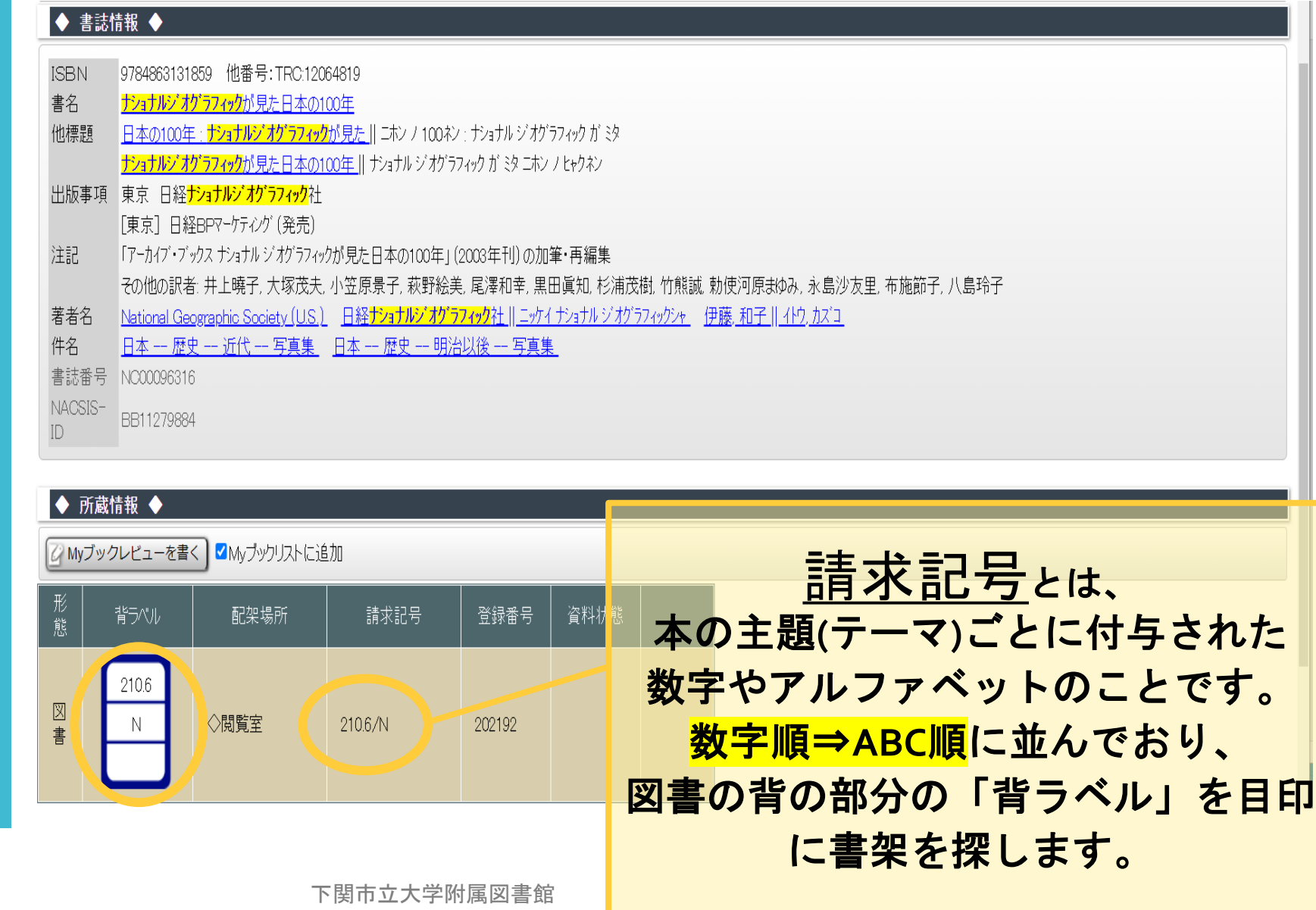

#### <u>The same that an any signal the same that are so</u>

検索の一、ソ

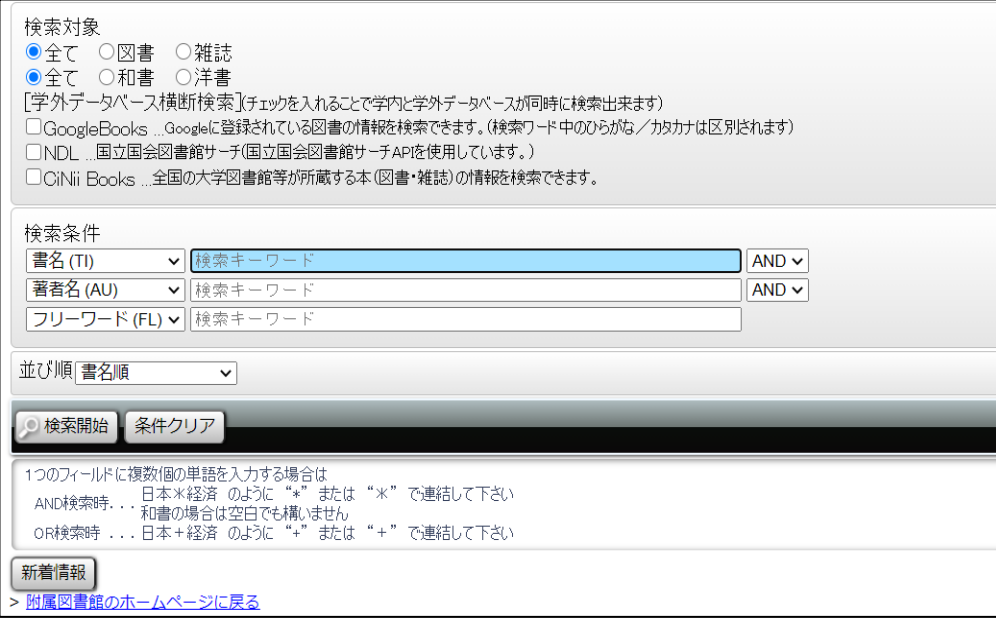

\*探す本が決まっていない場合

- ・フリーワードに「単語\_単語」を入れて検索してみましょう。
- ・検索結果が出ない場合は単語や言い回しを変えてみましょう。
- ・検索結果が多すぎる場合は具体的な言葉を加えてみましょう。

#### \*書名が分かっている本を探す場合

・書名欄にタイトルを入力します。

表記が誤っていると検索結果が出ない場合があります。 ひらがなで入力しなおすか、フリーワード検索に切り替えて みましょう。

\*検索結果が出ない場合(本学図書館に所蔵していない)

・他大学図書館から資料を取り寄せることができます。

(郵送料は申請者の実費負担)

・購入リクエストを申請することができます。

(図書館長の審査を経て図書館で購入します。)

資料検索で困ったことがあれば カウンターまでご相談ください

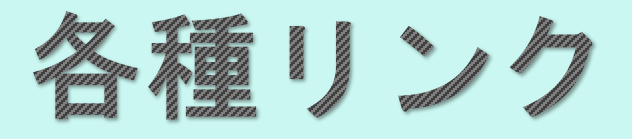

#### 【下関市立大学附属図書館ホームページ】 http://www.shimonoseki-cu.ac.jp/library/

【公式Twitter】 @Lib\_scu

#### 【蔵書検索OPAC】

https://shioji.shimonoseki-cu.ac.jp/

【国立国会図書館】 https://www.ndl.go.jp/

【CiNii 日本の論文を探す】 https://ci.nii.ac.jp/

【リサーチ・ナビ 国立国会図書館】 https://rnavi.ndl.go.jp/rnavi/

## 資料検索や図書館の利用について お気軽にご相談ください。